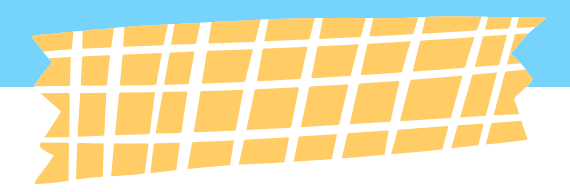

# КНИЖНАЯ ПОЛКА

Рекомендуй и делись своей подборкой книг с моментальным доступом к чтению

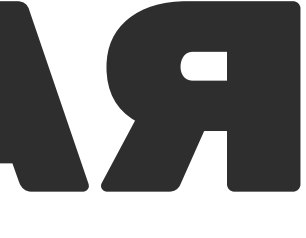

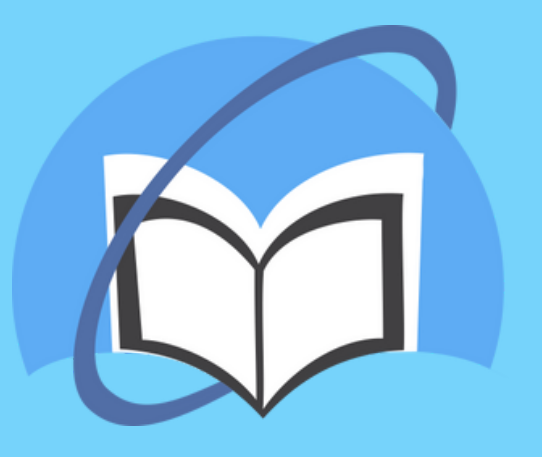

**Электронная библиотека студента ONLINE**

## ПРЕДИСТОРИЯ

**Легко ли было раньше составлять списки литературы и обмениваться ими?**

Процесс подбора и составления списка необходимой литературы занимал много времени. Нужно было не только знать о существовании необходимых книг, но и быть уверенным в их наличии.

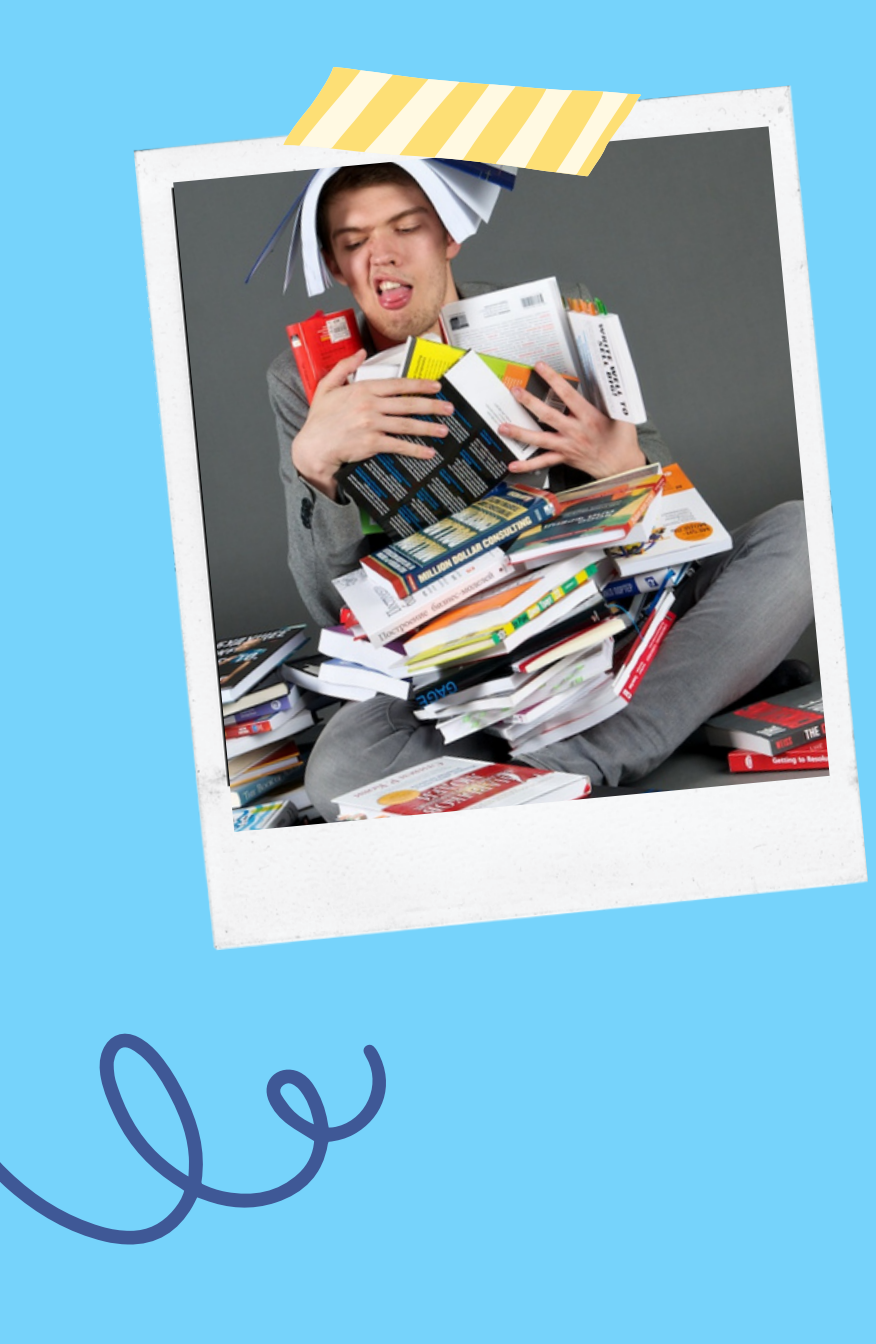

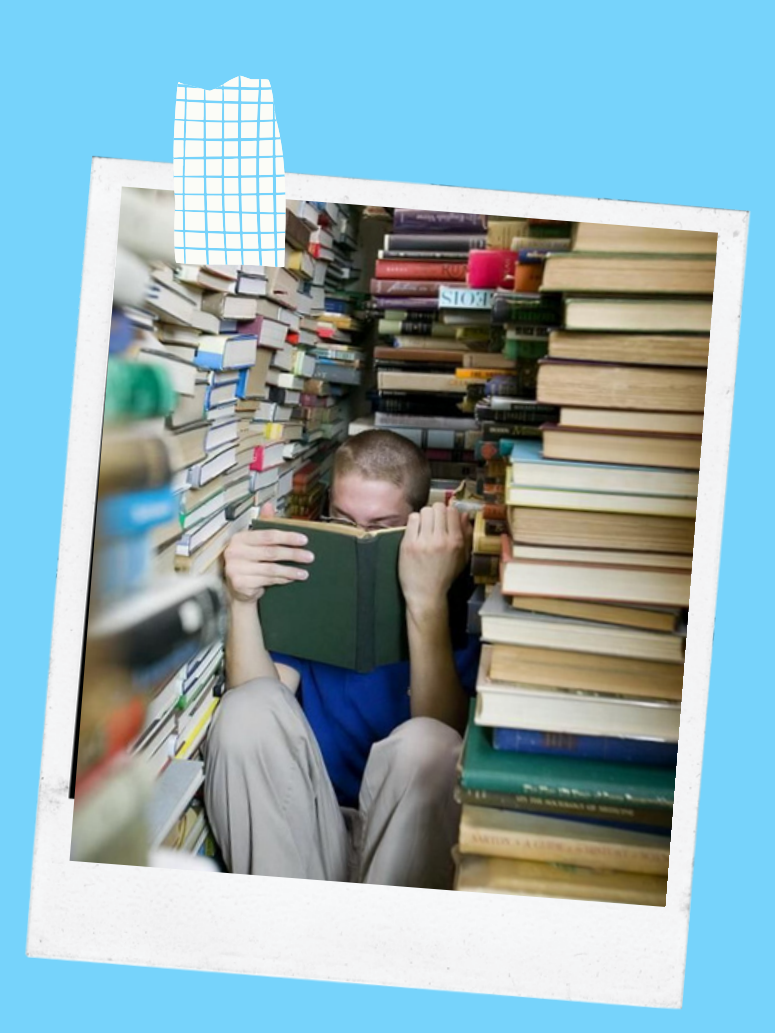

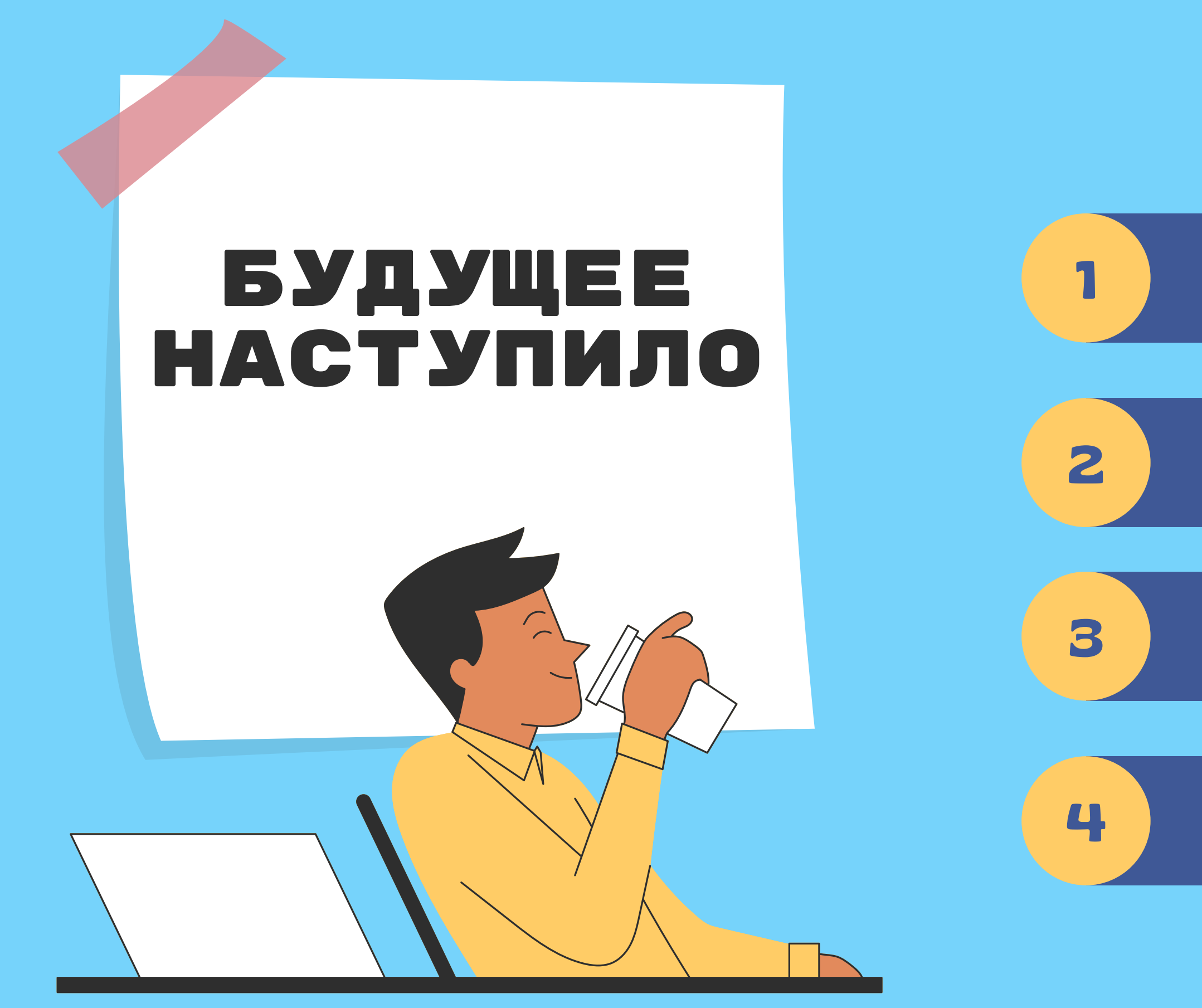

Создавай любые списки книг

Подбирай нужную литературу

Загружай книги <sup>в</sup> список

Делись своими списками

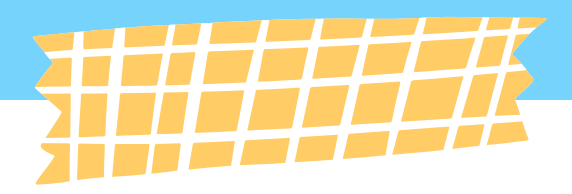

## КАК ЭТО РАБОТАЕТ?

**Вы готовы?**

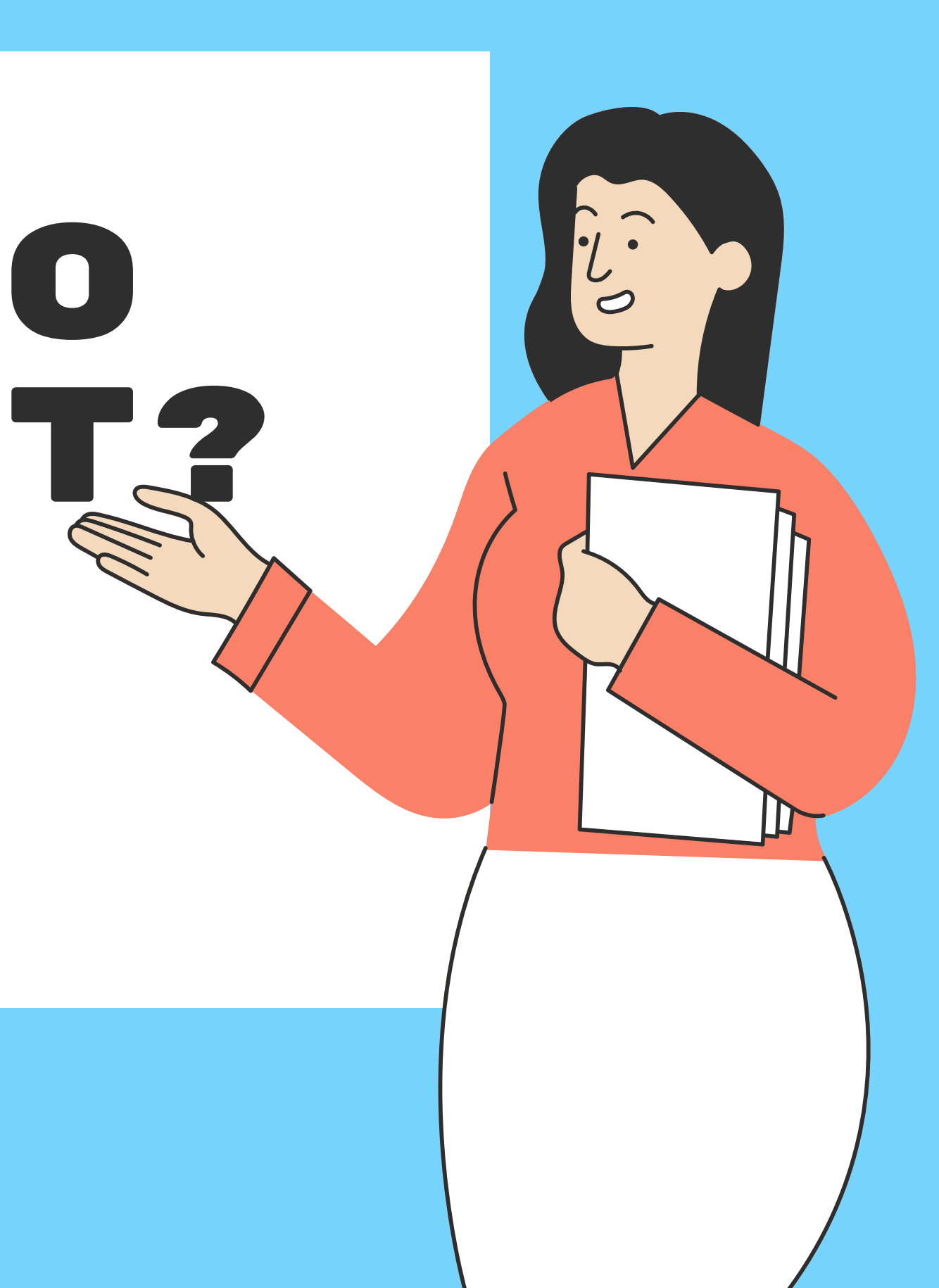

# СОЗДАЁМ ПОЛКУ

## **Всего 4 простых шага для получения нужного результата**

## ШАГ 1

Сначала авторизуемся на сайте Библиоклуба. Потом раскрываем вкладку "Сервисы" и находим раздел "Книжная полка". Кликаем на рубрику, и переходим в нужный нам раздел.

иверситетская библиотека **ILINE** 

 $\circ$ 

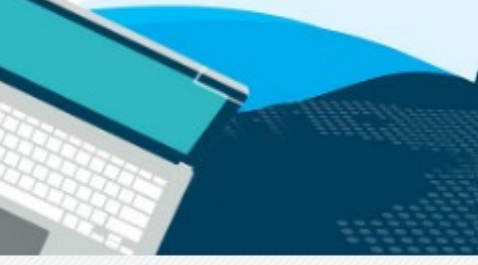

![](_page_5_Picture_8.jpeg)

НАЗВАНИЕ КНИГИ ИЛИ ФАМИЛИЯ АВТОРА АБВГДЕЁЖЗИЙ КЛ М Н О П Р С Т У Ф Х Ц Ч Ш Щ Э Ю Я Расшире Издательские коллекции Периодика Мультимедиа V ВКР-репозиторий V | Сервисы Настройки Контент ВСЕРОССИЙСКИЙ КОНКУРС УЧЕ E-KOPCAP Профильные блоки **DOCTOR NOBILIS»** Книжные коллекции Студенческая наука Издательская галерея Именитые ученые Обновления контента Открытые монографии Сервисы Книжная полка Проверь свою РПД Ресурсный центр иностранных языков Мои научные интересы  $500+$ Мобильные приложения периодических изданий Вебинары "Директ-академия" ЦПО "Электронные курсы"

Центр инклюзивного образования Глаг

 $\sim$  06

Песочница

2000000

аудитория преподавателей и учащ

ДА ЦЕНТР ПРОФЕССИОНАЛЬНОГО

### **Создаём свою полку**

### **Вы находитесь в разделе Книжная полка**

Здесь можно увидеть ранее созданные списки книг, а также поиск по ним.

![](_page_6_Picture_3.jpeg)

![](_page_6_Picture_54.jpeg)

## ШАГ 2

В правом верхнем углу находится нужная нам кнопка для создания своей подборки книг. Необходимо нажать на эту кнопку и внести необходимые данные для обозначения своей книжной полки.

![](_page_7_Picture_3.jpeg)

![](_page_7_Picture_87.jpeg)

### **Кликаем на кнопку "Добавить полку"**

Впишите название полки, выберите направление, курс, год и учебную группу

![](_page_8_Picture_26.jpeg)

Через поиск или каталог книг найдите необходимые книги. Затем отметьте их галочками (справа от книги)

![](_page_9_Picture_3.jpeg)

### ОПЕРАЦИОННЫЕ СИСТЕМЫ: УЧЕБНОЕ ПОСОБИЕ

2019, Власенко А. Ю., Карабцев С. Н., Рейн Т. С., Кемеровский государственный университет

Учебное пособие разработано по дисциплине «Операционные системы». Настоящее учебное пособие предназначено для освоения обучающимися основ организации операционных систем, принадлежащих к различным семействам. Раскрываются базовые принципы работы этого важнейшего системного программного обеспечения. В состав пособия включены основные сведения по базовым компонентам операционных систе...

# **2015, TYCYP**

Учебное пособие разработано по дисциплине «Математический анализ» для направления подготовки 010200.62 Математика и компьютерные науки в соответствии с ФГОС ВПО.Это пособие является основой для более глубокого усвоения математического анализа, действительного анализа, теории функций комплексного переменного, функционального анализа, дифференциальных уравнений, вариационного исчисления. Учебное пособ...

### ИНФОРМАТИКА І: УЧЕБНОЕ ПОСОБИЕ

Информатика - это наука об организации процессов получения, хранения, обработки и передачи информации в системах различной природы. Информатика также изучает возможность автоматизации информационных процессов компьютерными средствами. В данном курсе представлены основы информатики, раскрыты технологии и инструменты сбора, обработки, хранения, поиска и передачи информации с использовани...

### ВВЕДЕНИЕ В МАТЕМАТИЧЕСКИЙ АНАЛИЗ: УЧЕБНОЕ ПОСОБИЕ

### 2015, Чуешева Н. А., Кемеровский государственный университет

![](_page_9_Picture_14.jpeg)

**WB** 

## ПИАТ

### **Подбираем книги для полки**

В правом верхнем углу кликните на кнопку "Выберите действие". И в выпадающем меню выберите "Добавить в книжную полку"

![](_page_10_Figure_2.jpeg)

### **Далее...**

## ШАГ 4

Вы можете скопировать ссылку на полку и передать любому другому пользователю ЭБС. Если нужно создать такую же полку, но с дополнениями, то используйте кнопку "Дублировать". Также можете просто удалить созданный раздел.

Фильтр по курсу Фильтр по учебной группе Фильтр по типу Экология 2 - 20-21 Скопировать ссылку | Дублировать Курс: 1 | Направление: 38.03.02 Менеджмент (бакалавриат) | Год: 2021 ntncn 20201 Скопировать ссылку | Дублировать | Удалить Классические учебники Скопировать ссылку | Дублировать новая полка 1 Скопировать ссылку | Дублировать | Удалить Супер общая полка Скопировать ссылку В дублировать НОВАЯ 2 Скопировать ссылку | Дублировать Греция Скопировать ссылку | Дублировать тест Скопировать ссылку | Дублировать | Удалить

![](_page_11_Figure_4.jpeg)

### **Используйте весь функционал книжной полки**

![](_page_12_Picture_0.jpeg)

66

Поздравляем**!** Теперь вы можете пользоваться ещё одним нужным и современным инструментом улучшающим учебный процесс**.**

![](_page_12_Picture_2.jpeg)

## МЫ СОВЕРШЕНСТВУЕМСЯ ДЛЯ ВАС!

![](_page_13_Picture_1.jpeg)

![](_page_13_Picture_4.jpeg)

**ЭБС Университетская библиотека онлайн**

**Biblioschool.ru Электронная библиотека для школ**

**Издательство "Директмедиа"**

![](_page_13_Picture_6.jpeg)